### **2022年本科毕业生论文写作培训**

# 基于word的**论文的智能排版 --以本科毕业论文为例**

主 讲人:邓智心

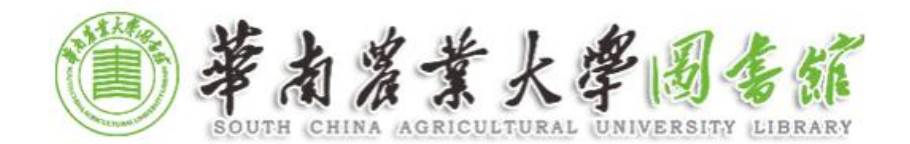

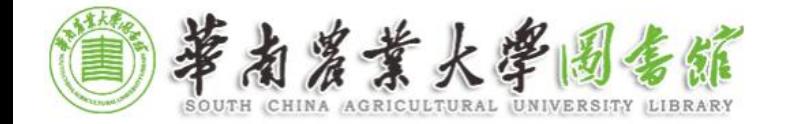

## **<https://jwc.scau.edu.cn/5197/list.htm>**

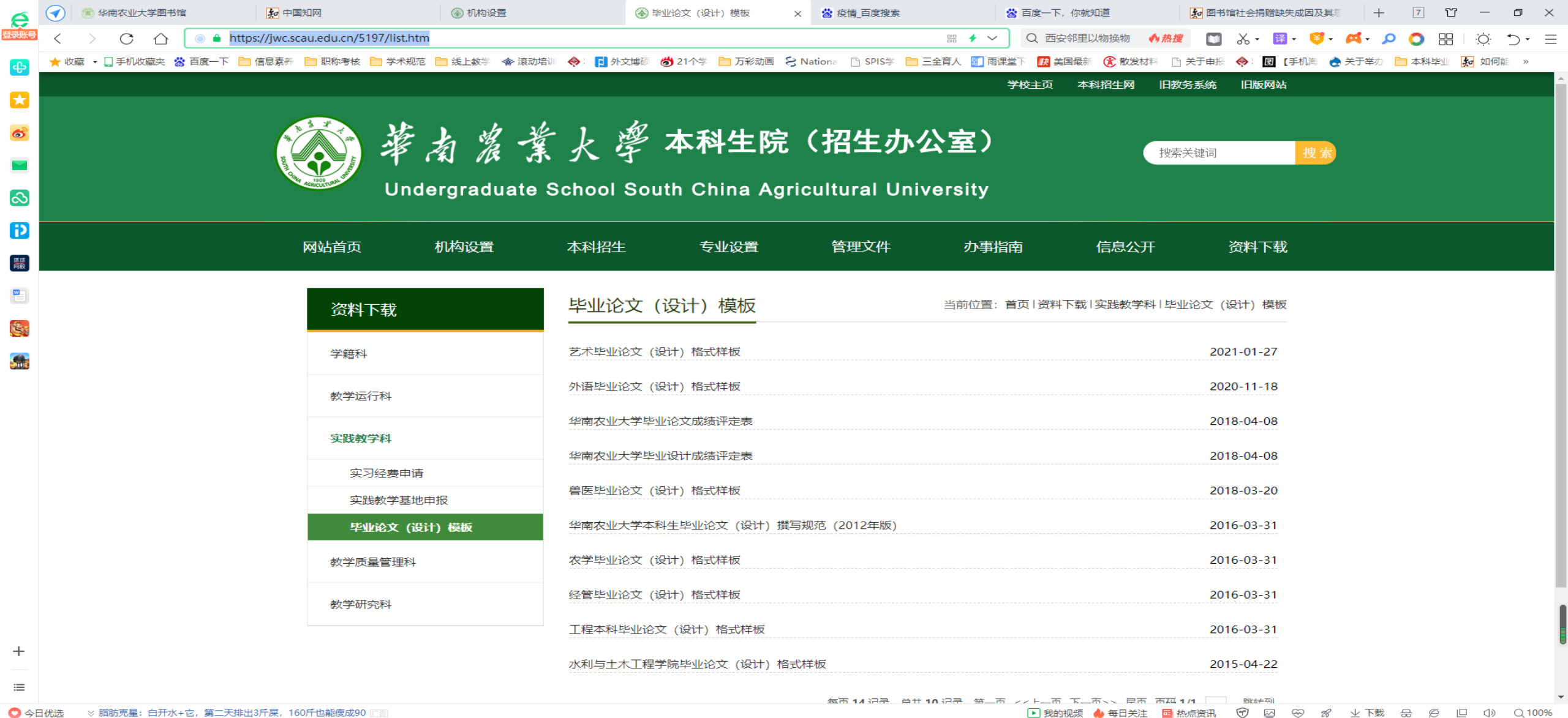

PE

- 28 △ ◆ 記 4》 ● 第 中 10:06周四 ■ ■ ■ □

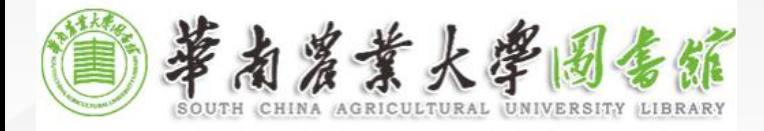

## 1. 排版与装订 在开始写作前,先选好合适的"纸",即做好论文的页面设置。

- 1、纸张:全部采用A4纸,纵向。
- 2、页边距:页边距上下左右各用2.4cm。
- 3、行距:全部采用1.5倍行距。
- 4、字距:全部采用标准字距或者word默认设置。(字体:标 准)
- 5、字体:除有规定的外,中文一律采用小四号宋体字,英文、 其他非中文符号及各类数字采用小四号Times New Roman字。 6、页码:每页下端居中,全部采用阿拉伯数字排序,如1,2, 3等,不要写"第1页"或"-1-"等。

7、页眉:全部不加页眉。

**8**、分页:摘要(中文)、摘要(英文)、目录、正文、附录 (每一类都要分页)、致谢、参考文献、成绩评定表等各部 分都应分页。

9、纸张厚度:封面用230克浅蓝色虎纹纸。 10、装订:一律左侧装订。装订顺序如下: ①封面②中文摘要③英文摘要④目录⑤正文⑥参考文献⑦附 录⑧致谢⑨成绩评定表。

备注:未规定一页要多少行,若有规定,则要按照规定要 求来设置。

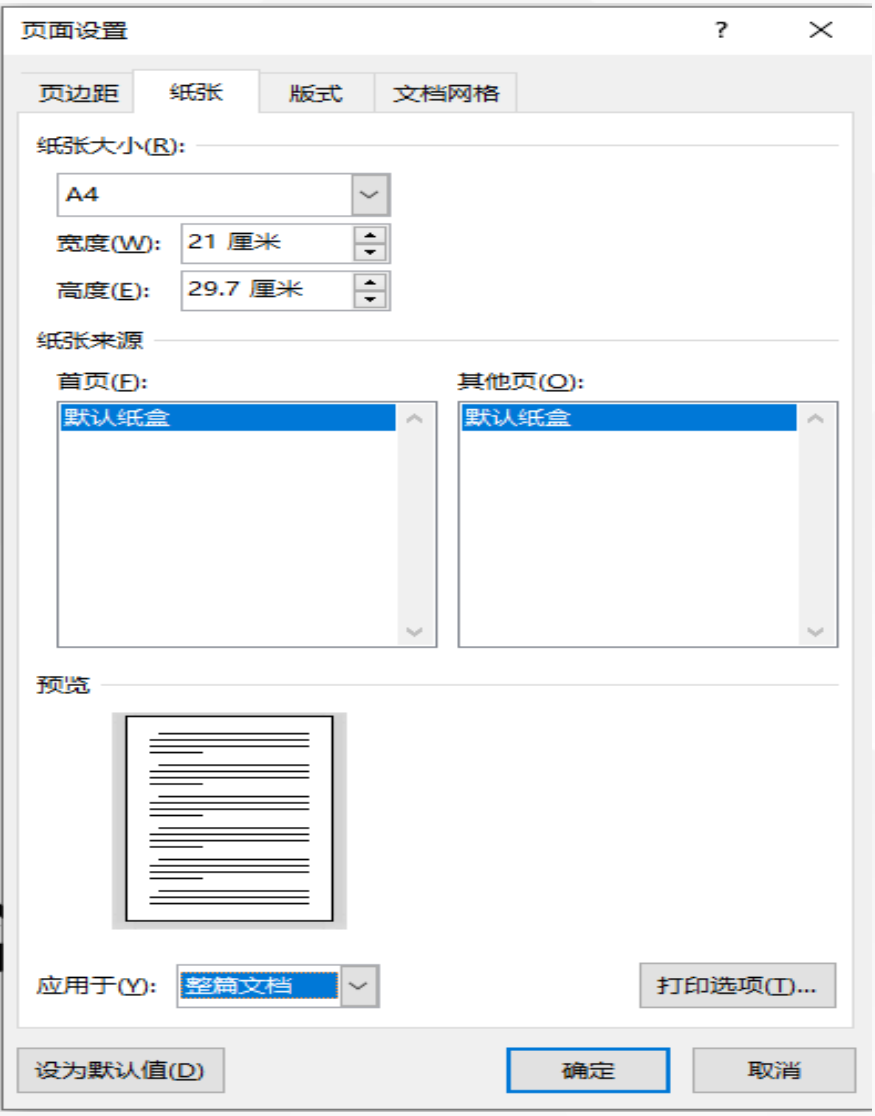

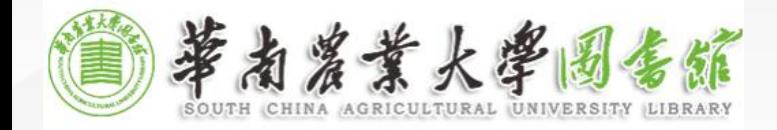

# 2. 构建论文整体框架

摘要 Abstract 前言 材料与方法 结果与分析 讨论 结论

重点与难点: **1.**标题: 规定1级、2级、3级标题,把1级、2 级、3级目录要与标题1、标题2、标题3 样式分别链接上。 **2.**标题样式 : 要对标题样式按要求进行修改和调整。 **3.**正文样式: 修改和调整。

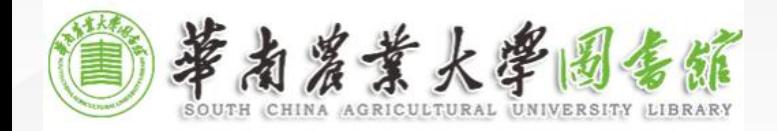

产论文各级标题要求

## 要求:

**1.**一级标题从前言起编,一律用黑体4号字,左顶格。文科类论 文格式序号可以用 一、(一)、1、等格式,也可以采用理、工、 农科论文格式。

2、二级标题用黑体小4号字,左顶格。

3、三级标题用楷体小4号字,左顶格。

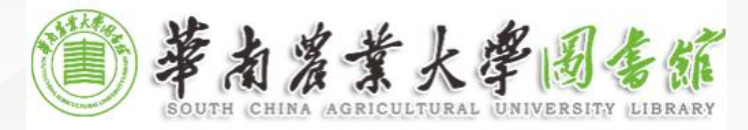

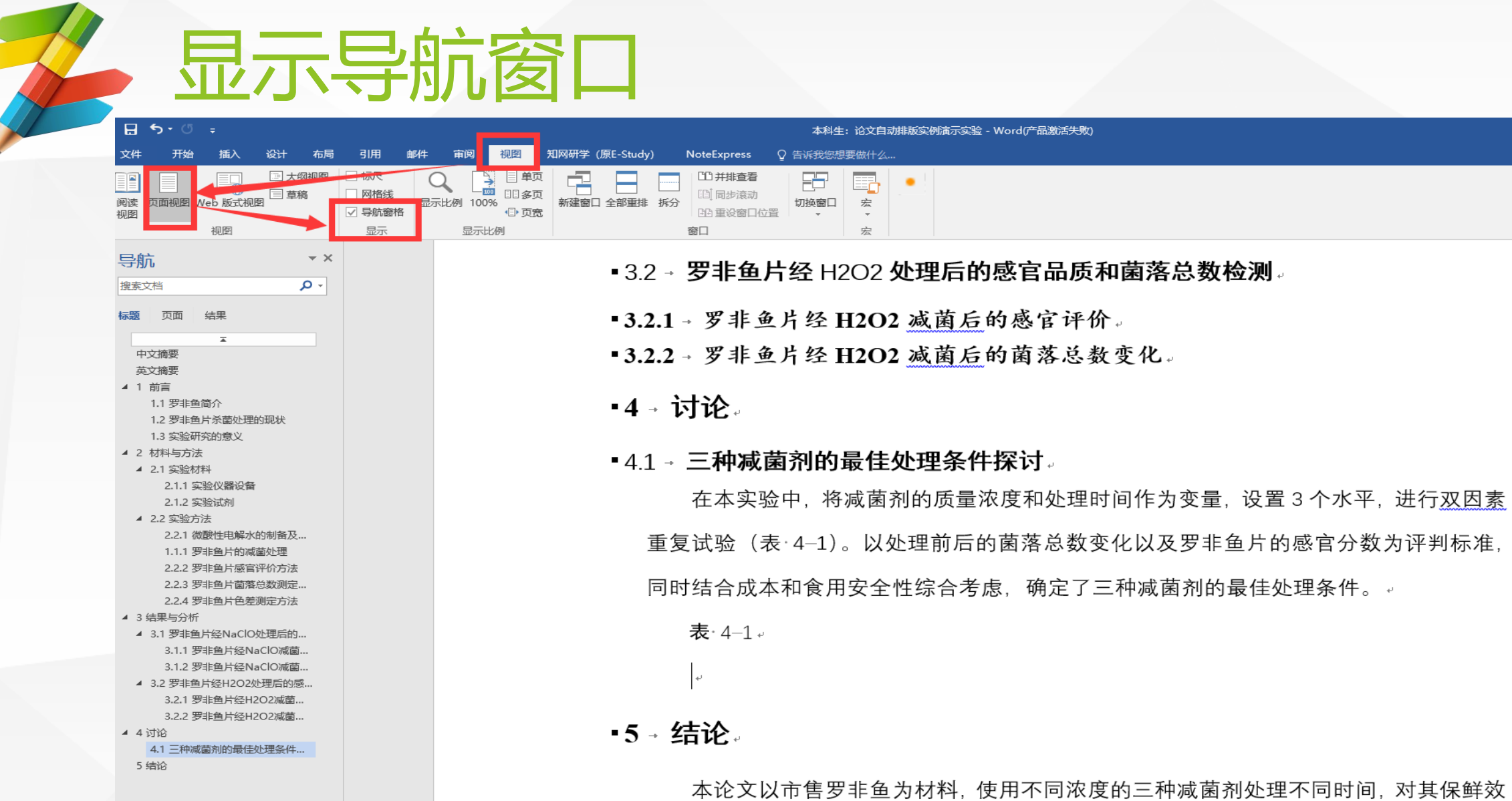

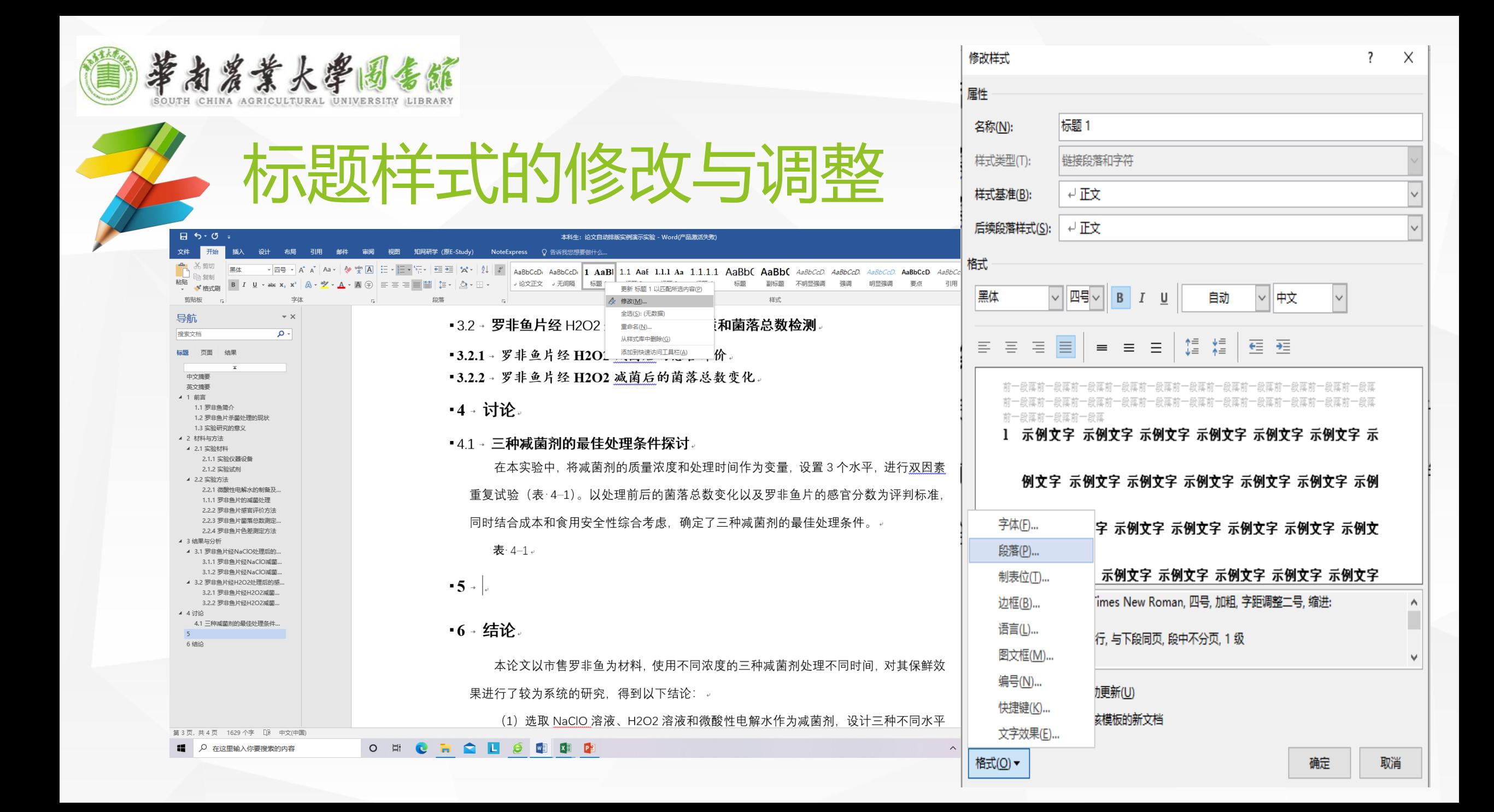

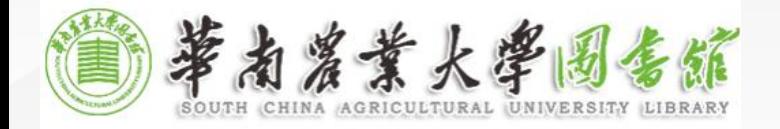

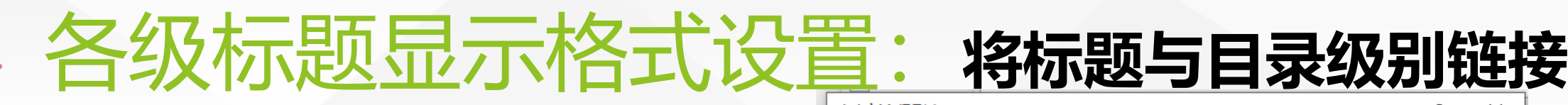

### 定义新多级列表  $H5.0$ 本科生: 论文自动排版实例演示实验 - Word(产品 单击要修改的级别(V): 将更改应用于(C): 开始 △ 设计 布局 引用 邮件 审阅 视图 知网研学(原E-Study) NoteExpress Q 告诉我您想要做什么, 文牛 整个列表 4 标题 1 等线 Light (西 マ <mark>10 マ A' A' Aa マ マ <sub>文</sub> Kan Hitler Strew</mark> Night 三 至 ※ マ 24 ポ AaBbCcDi AaBbCcDi 1 AaBl 1.1 AaE 1.1.1 Aa 粘贴 **B**  $I \perp I \rightarrow abc X_2 X^2$   $\rightarrow$   $A \rightarrow B \rightarrow A \rightarrow A \circ \rightarrow$ 全部▼ ↓ 无间隔 标题 1 标题 2 标题 3 ١ą <u>н</u>д<br>- ぎ格式刷 将级别链接到样式(K): 当前列表 剪贴板 字体  $-\sqrt{2}$ 4.2.1 标题 3 \_\_\_\_\_\_\_ 标题 1 l٢  $\backsim$ 1标题 1-片菌落总数测定方法。 导航  $\sim \times$ 4.2.1.1 标题 4 16 1.1 标题 2-1.1.1标题 3 4.2.1.1.1 标题 5 要在库中显示的级别(H): 片色美测定方法。 搜索文档 ا - م l8 4.2.1.1.1.1 标题 6 级别 1 列表库 ۱q 标题 页面 结果  $1 - 1$ 怖。  $\overline{1}$  $1.1$   $1.1$ ListNum 域列表名(T): 无 中文摘要  $1.1.1 - 1.1.1$ 4.2.1.1.1.1.1.1.1 标题 9 英文摘要 4 1 前言 第 | 条标题 | 1标题 1-经 NaClO 处理后的感官 编号格式 1.1 罗非鱼简介 节 1.01 标题 1.1 标题 2-1.2 罗非鱼片杀菌处理的现状 (a) 标题 3- 1.1.1 标题 3-输入编号的格式(O): 起始编号(S): 4  $\left| \bullet \right|$ 1.3 实验研究的意义  $\overline{\phantom{0}}$ 片经 NaClO 减菌后的感 ▲ 2 材料与方法  $4e$ 字体(F)... 1. 横 第一章标题  $\overline{ }$ 重新开始列表的间隔(R): ▲ 2.1 实验材料 A. 图 2- 标题 2-片丝 NaClO 减菌后的菌 2.1.1 实验仪器设备 此级别的编号样式(N): 包含的级别编号来自(D): 标题 标题 3-2.1.2 实验试剂  $\overline{\mathbf{v}}$ ▲ 2.2 实验方法  $1, 2, 3, ...$ 变化见图 3–1 所示。↓ 当前文都中的列表 □正规形式编号(G) 2.2.1 微酸性电解水的制备及... 第1章-1.1.1 罗非鱼片的减菌处理 位置  $1.1.$  $1.1 1.1 -$ 2.2.2 罗非鱼片感官评价方法  $1.1.1 - 1 - 11.1.1 - 1$  $111$ 2.2.3 罗非鱼片菌落总数测定... 对齐位置(A): 0厘米 编号对齐方式(U):  $\div$ 编号之后(W): 左对齐 2.2.4 罗非鱼片色差测定方法 落数量变化。 第一章一 制表符 4 3 结果与分析 文本缩进位置(I): 0.76 厘米 设置所有级别(E)...  $11.1 1.1 -$ ▲ 3.1 罗非鱼片经NaClO处理后的...  $1, 1, 1$  $1.1$ □ 制表位添加位置(B): 3.1.1 罗非鱼片经NaClO减菌... |经 H2O2 处理后的感官| 3.1.2 罗非鱼片经NaClO减菌... 0.76 厘米  $\frac{1}{\pi}$ **• 更改列** ▲ 3.2 罗非鱼片经H2O2处理后的感.. 定义新的多级列表(D)... 3.2.1 罗非鱼片经H2O2减菌... 片经 H2O2 减菌后的感官 3.2.2 罗非鱼片经H2O2减菌... 定义新的列表样式(L)... << 更少(L) 确定 取消 ▲ 4 讨论  $\mathbf{a} \cdot \mathbf{a} \cdot \mathbf{b} \cdot \mathbf{b} \cdot \mathbf{b} \cdot \mathbf{c} \cdot \mathbf{a} \cdot \mathbf{b} \cdot \mathbf{b} \cdot \mathbf{c} \cdot \mathbf{c} \cdot \mathbf{$

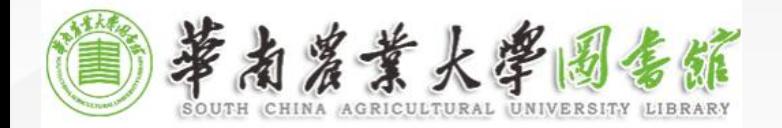

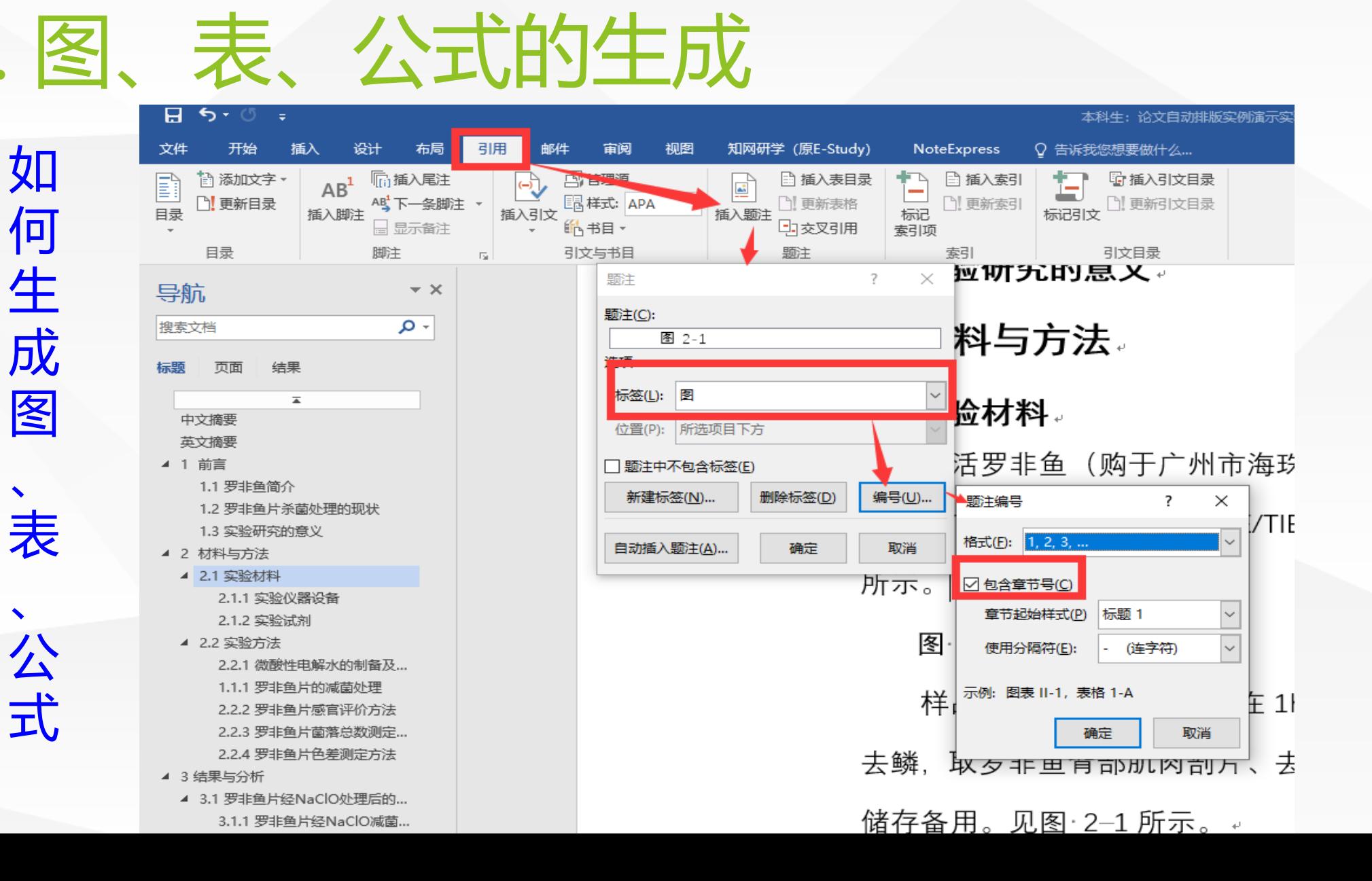

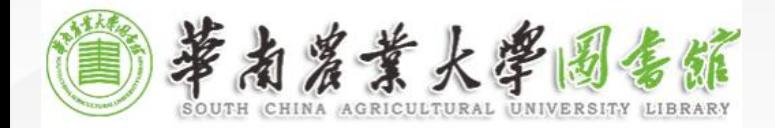

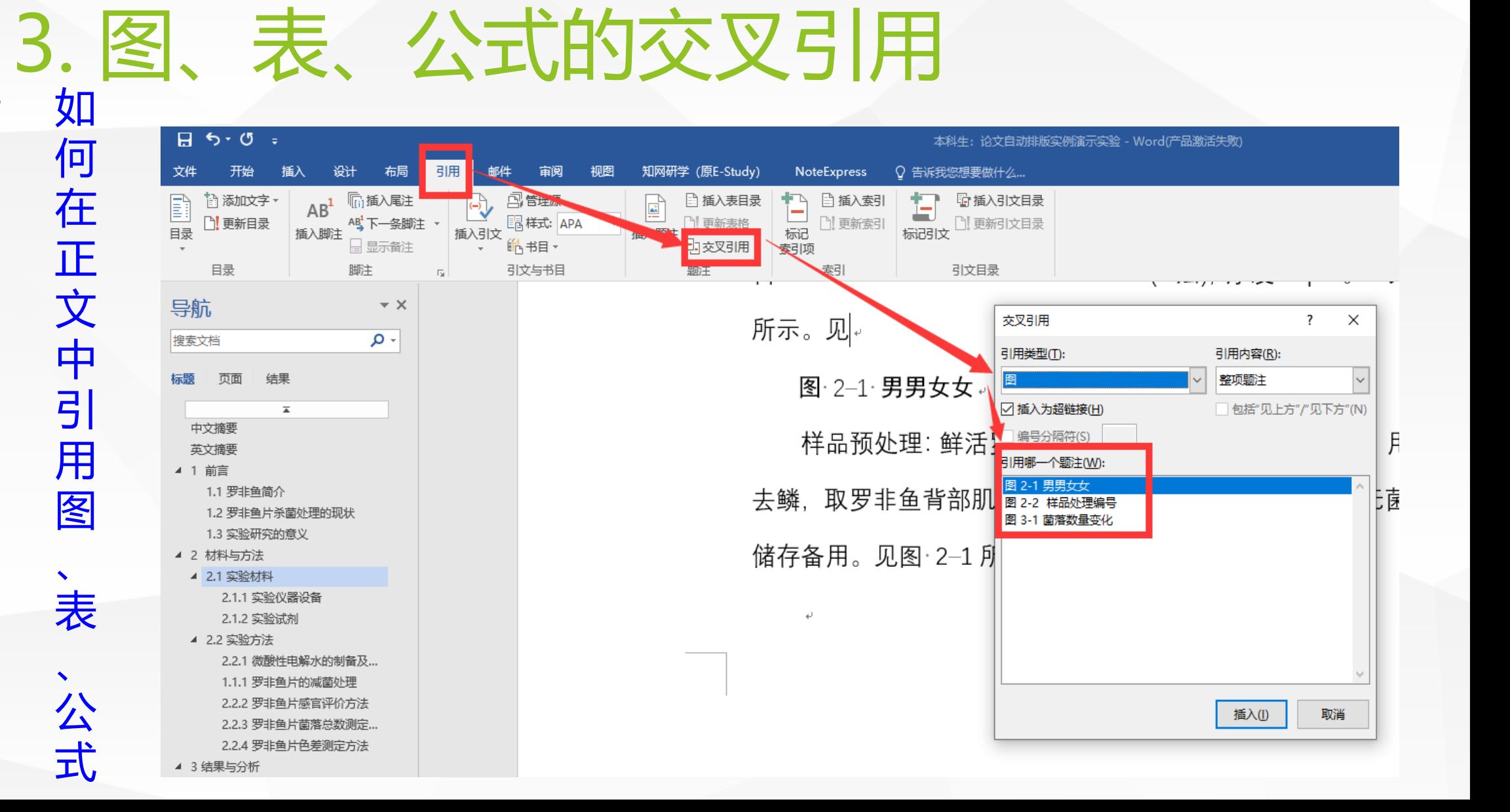

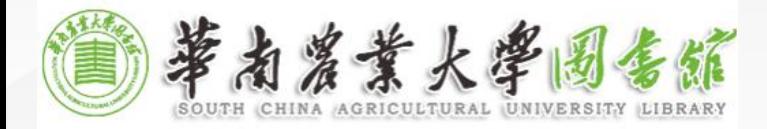

a de la construcción de la construcción de la construcción de la construcción de la construcción de la construcción de la construcción de la construcción de la construcción de la construcción de la construcción de la const

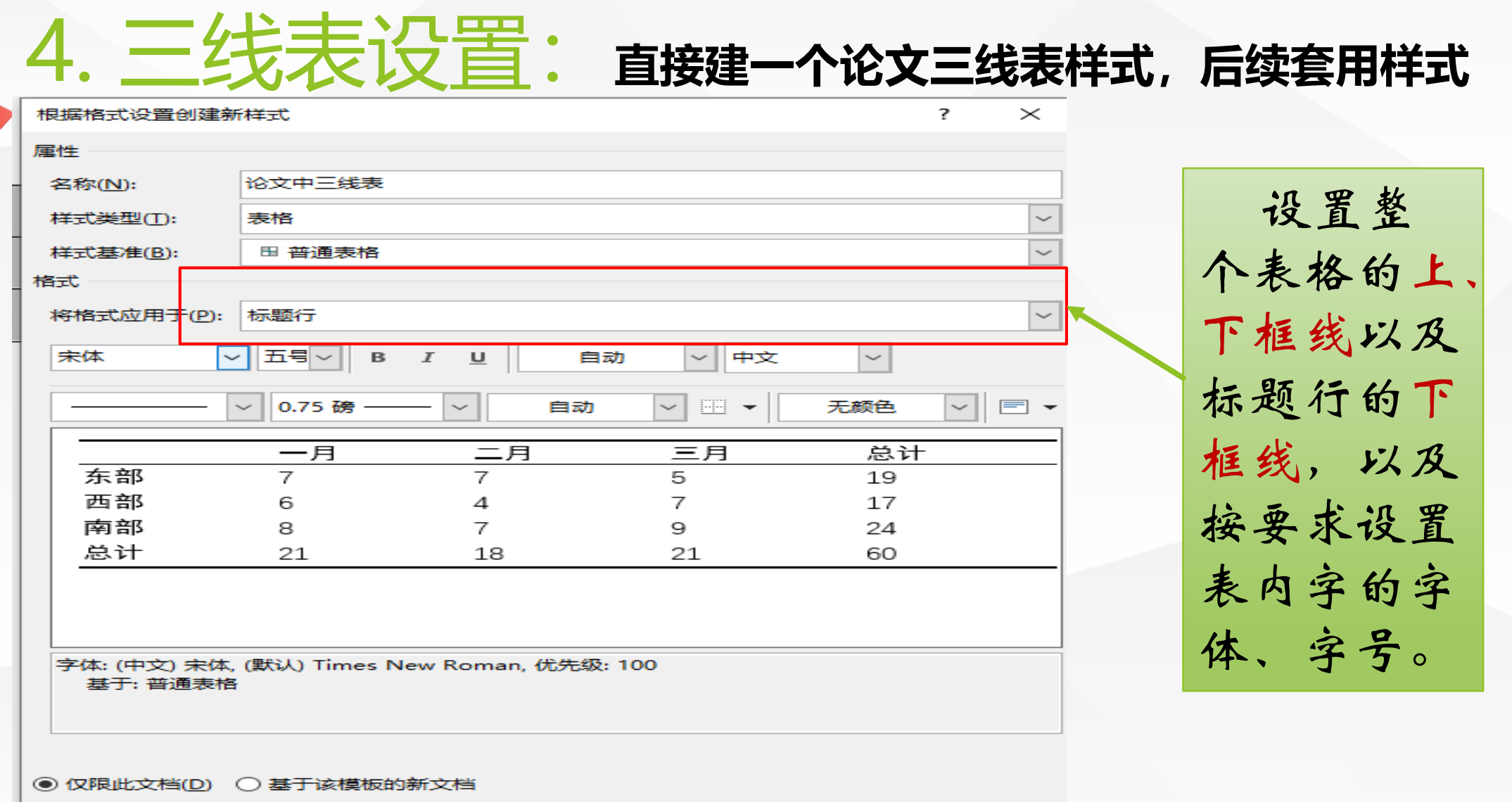

格式(O) ▼

确定

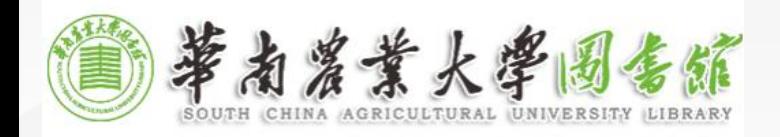

 $^{\prime\prime}$ 

### 5. 如何保证"分页: 摘要(中文)、摘要(英文)、 目录、正文、附录、致谢、参考文献、成绩评定表等各部分都 应分页(每一类都要分页)。  $H$   $\rightarrow$   $\bullet$

### 分页符:

是[分页的](https://baike.baidu.com/item/%E5%88%86%E9%A1%B5/2888444)一种符号,上一页结束以及下一页开 始的位置。[Microsoft Word](https://baike.baidu.com/item/Microsoft%20Word%20/2197238) 可插入一个"自动" 分页符(或软分页符),或者通过插入"手动" 分页符(或硬分页符)在指定位置强制分页。

### 分节符:

分节符是指为表示节的结尾插入的标记。分节 符包含节的格式设置元素,[如页边距](https://baike.baidu.com/item/%E9%A1%B5%E8%BE%B9%E8%B7%9D/7716245)、页面的方 向[、页眉](https://baike.baidu.com/item/%E9%A1%B5%E7%9C%89/7716023)[和页脚](https://baike.baidu.com/item/%E9%A1%B5%E8%84%9A/7716144),以[及页码](https://baike.baidu.com/item/%E9%A1%B5%E7%A0%81/7716178)的顺序。分节符用一 条横贯屏幕的虚双线表示。

备注:若每部分内容格式设置有所不同,则请 用分节符。

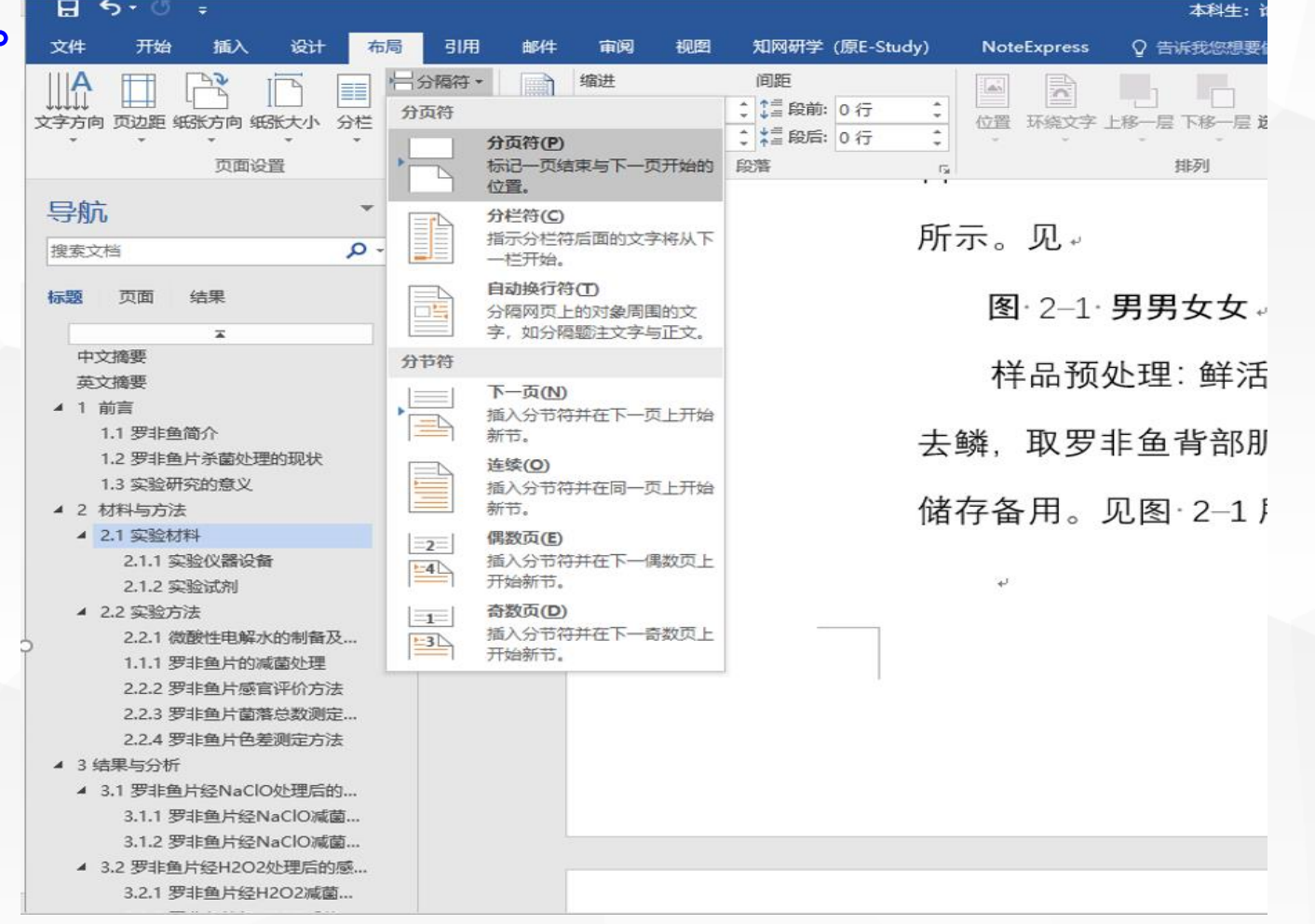

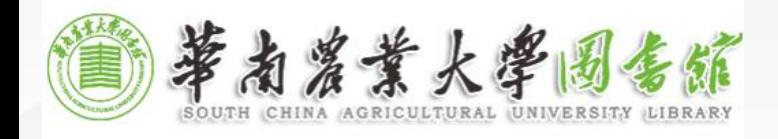

6. 插入页码

6、页码:每页下端居中,全部采用阿拉伯数字排序,如1,2,3 等,不要写"第1页"或"-1-"等。

备注:规定没有明确说页码编号是从正文开始还是从 中文摘要开始,但是常规的是一篇论文中有两套编号: ①第1套是用罗马数字,从"中文摘要"开始,"目 录"结束的连续编号;

②第2套是用阿拉伯数字,从前言开始连续编号。

备注:若续前节,则会跟着上一节连续编码,若不续前节, 则按照新规定重新编码。

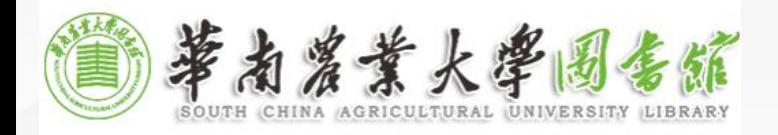

7. 插入目录

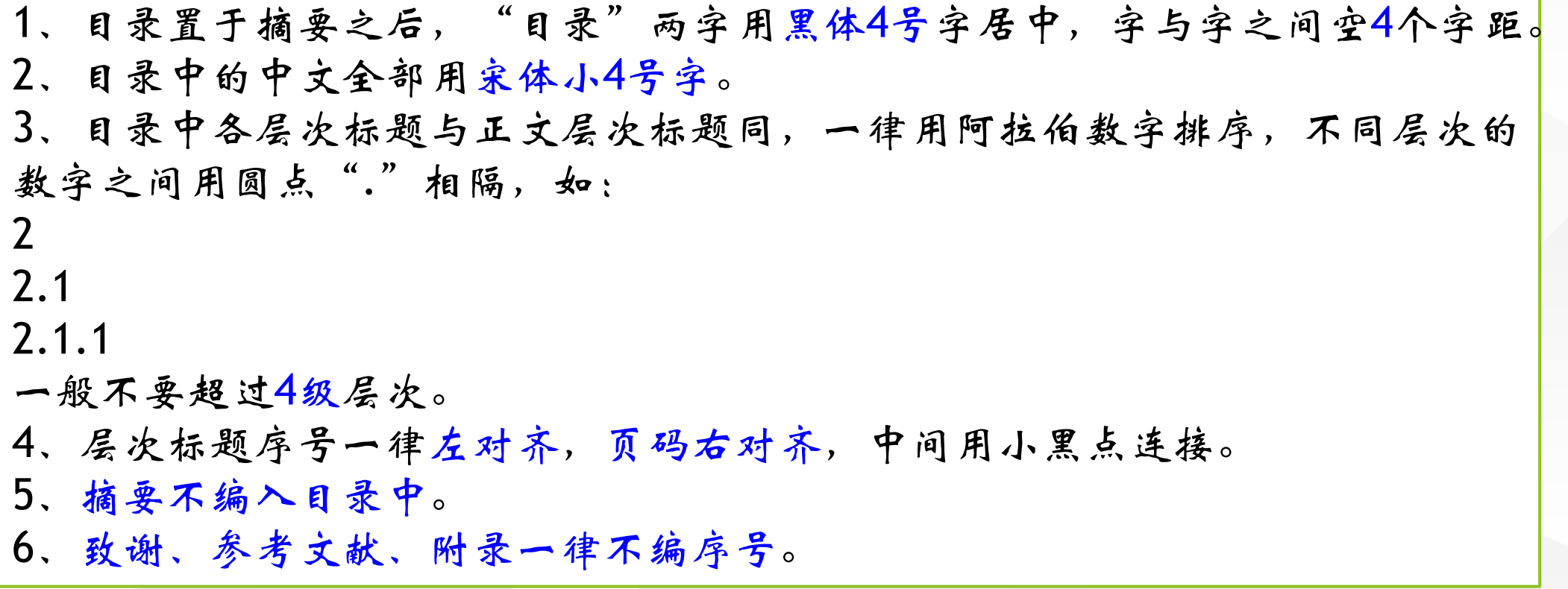

备注:只有标题级别的才会在目录中自动生成,正文内容则不会编入目 录中,要保证各级标题设置正确,才能自动生成标准目录。

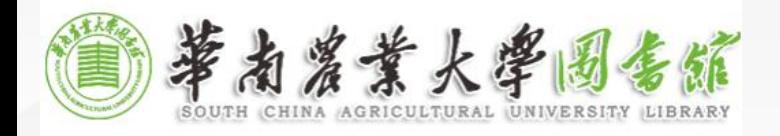

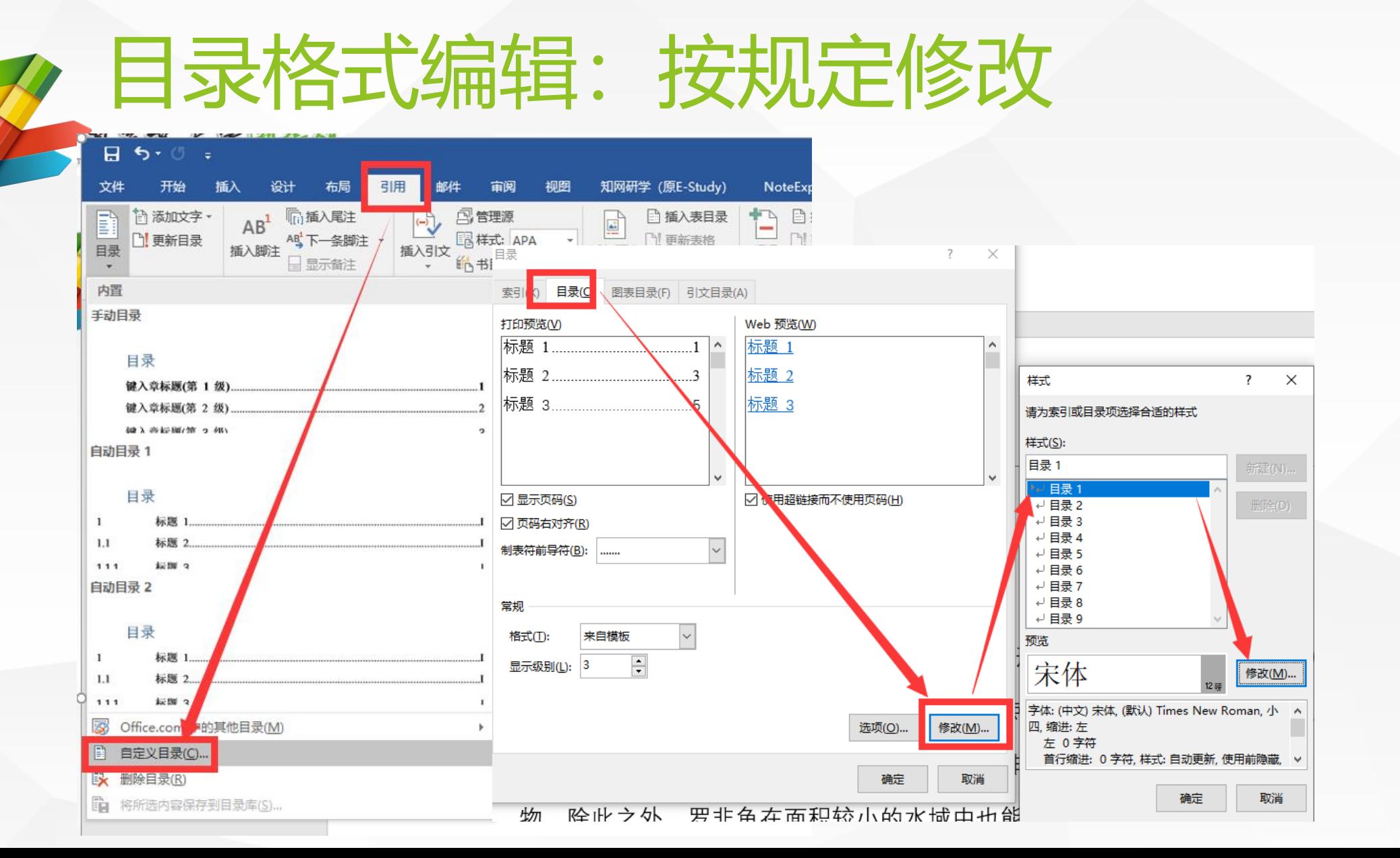

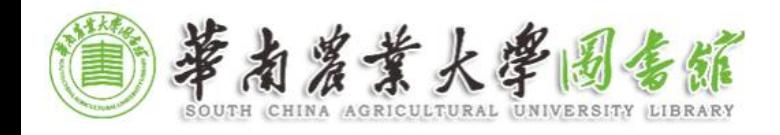

# 一、文中参考文献 二、文末参考文献 华农本科毕业论文参考文献要求 8. 参考文献:用文献管理软件自动生成(见NE培训)

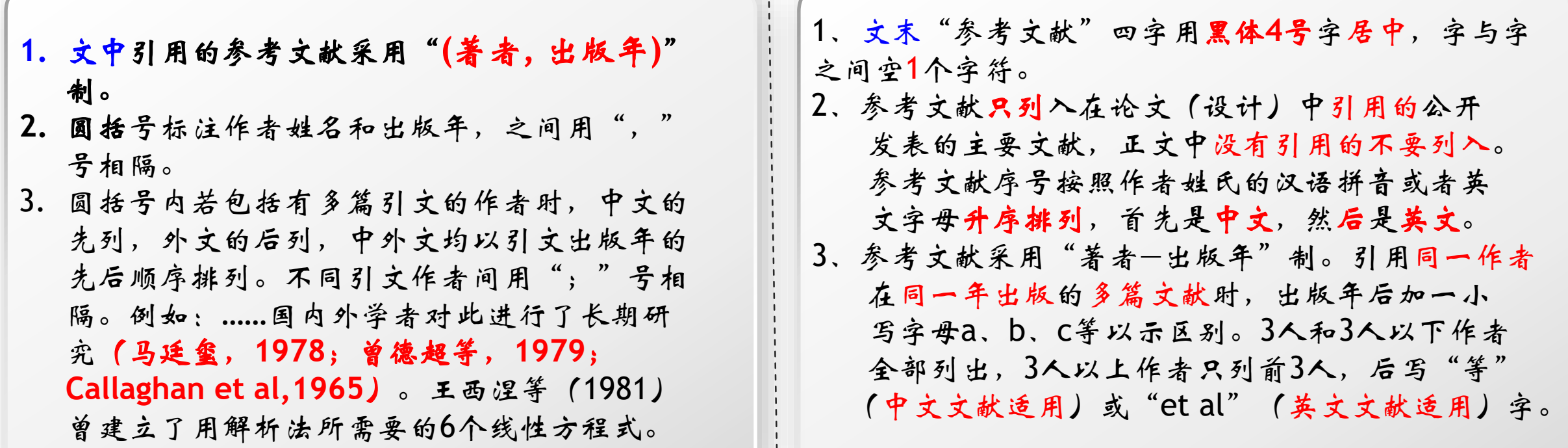

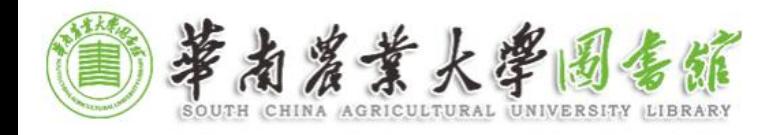

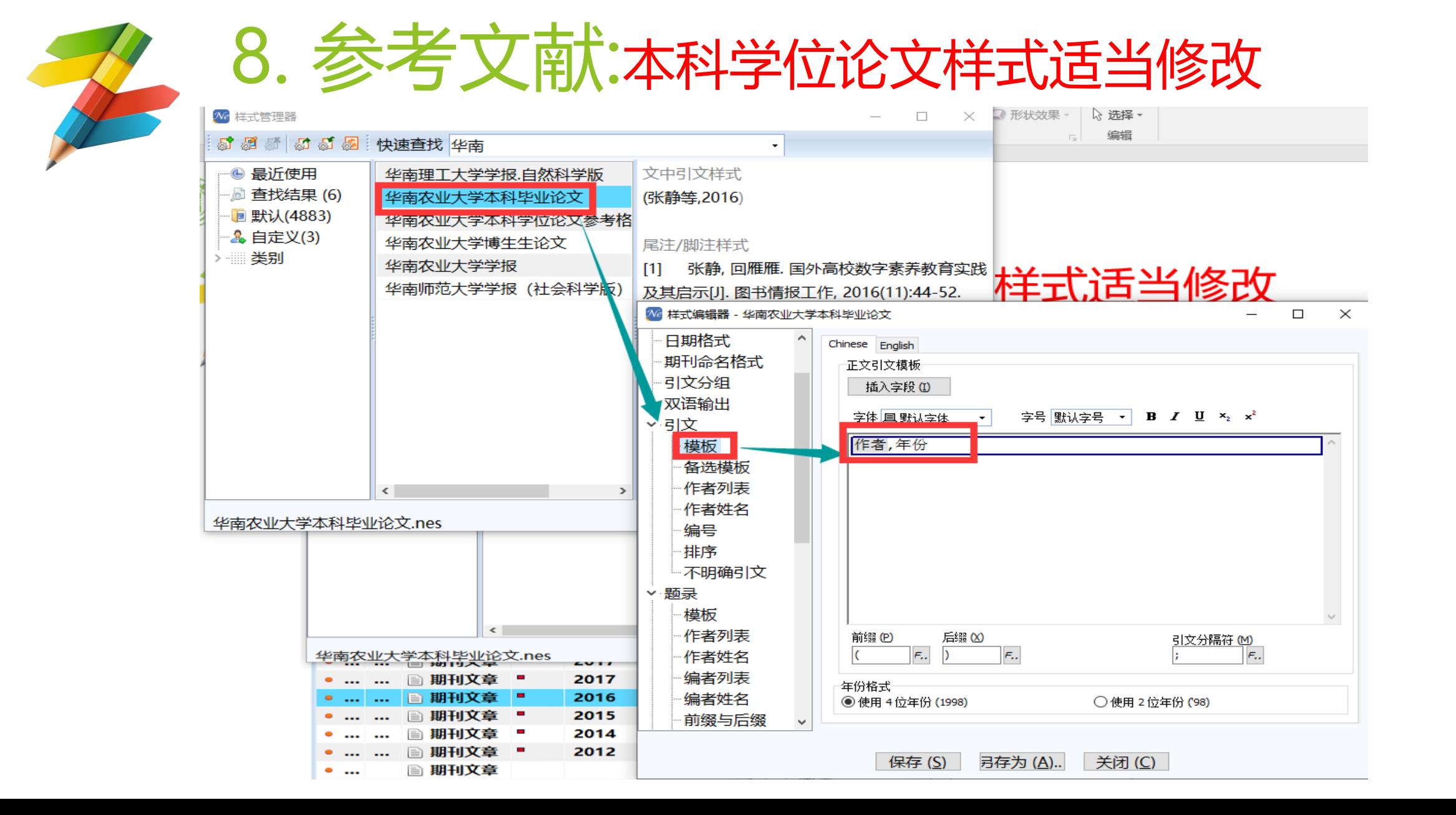

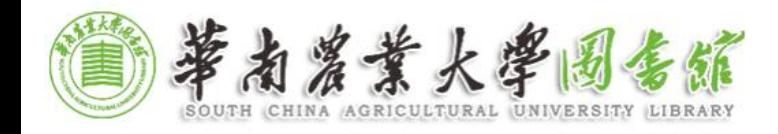

# 8. 参考文献:本科学位论文样式适当修改

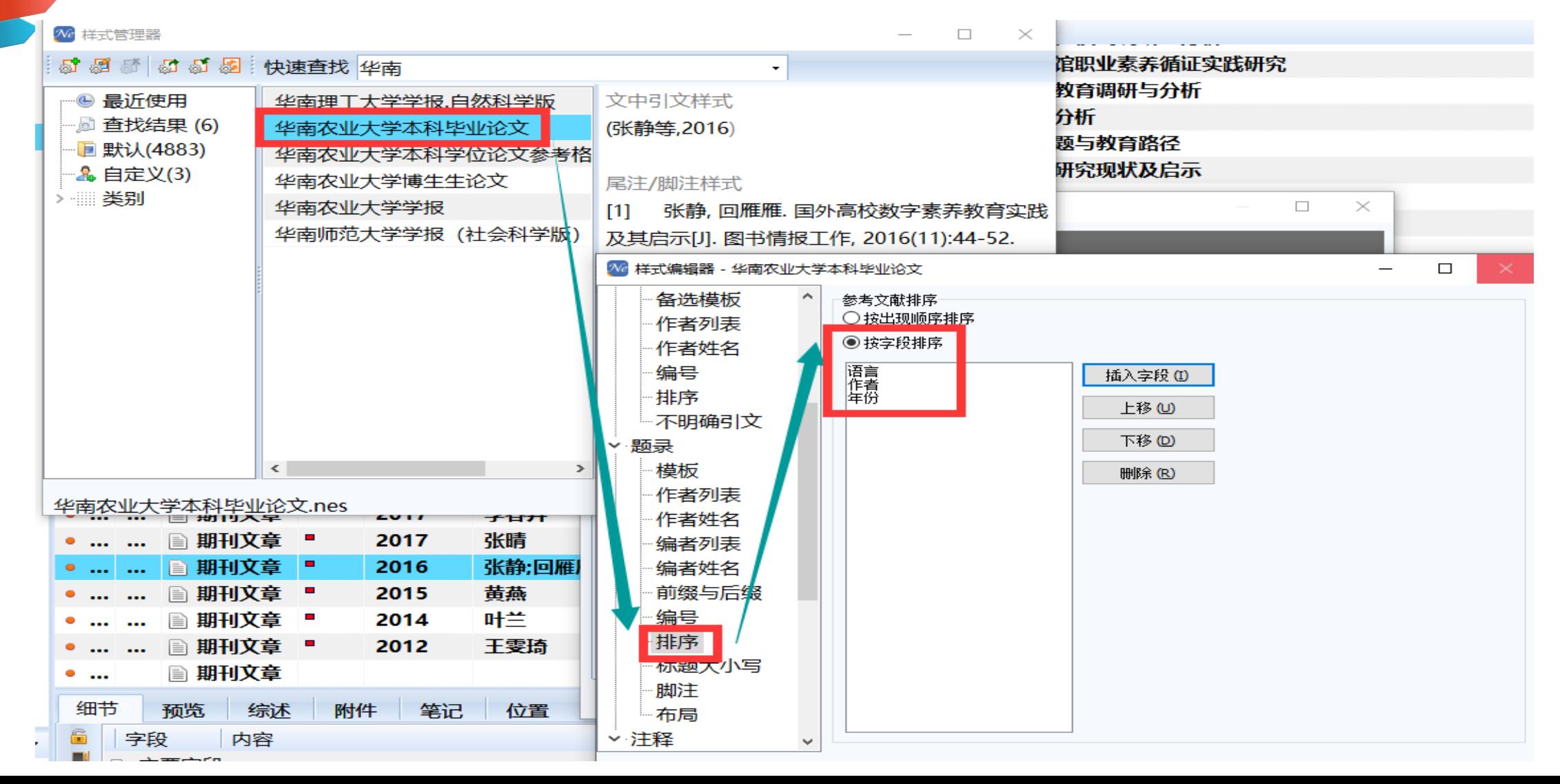

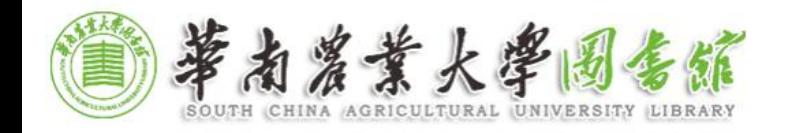

9. 其他

如: 1. 摘要不编入目录中:设置成正文样式。 2. 致谢、参考文献、附录一律不编序号, 但列入目录:保留标题格式,仅仅直接删掉前 面的序号即可。

3.某些不批量的格式要求,直接设置即可: